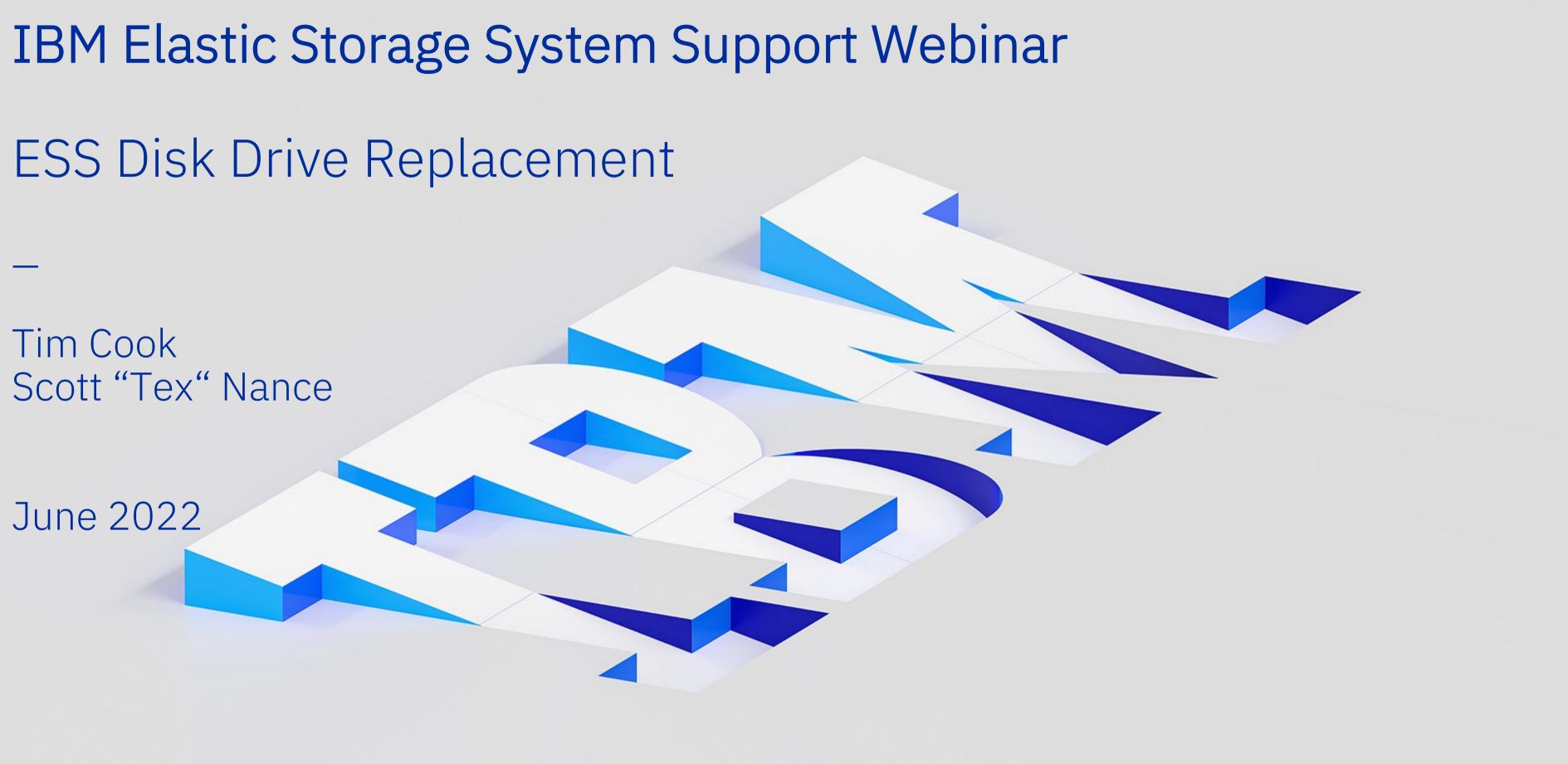

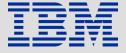

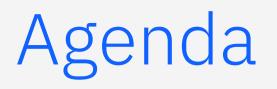

- 1. Drive replacement overview
- 2. GPFS Spectrum Scale Native Raid (GNR)
- 3. What is the disk hospital?
- 4. Identifying a failing or failed drive
- 5. Commands used during the removal and replacement process
- 6. What happens next?
- 7. Q&A

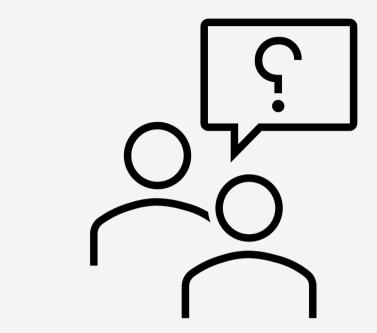

# **Questions?**

# Post questions in the monitored Q&A box in Webex

We also have time at the end for live questions

# Disk Replacement Overview

- Identify failing or failed drive
  - Call home automatic detection
  - Graphical User Interface (GUI) identification 0
  - Health checks using CLI commands including mmlspdisk, mmlsvdisk and mmhealth Ο
- Open a case with the IBM ESS support team via a hardware support ticket
- Provide key information for the ESS support team
  - Specific disk drive or drives that have failed (Output from mmlspdisk all --not-ok) Ο
  - Field Replaceable Unit (FRU) part number
  - How you would like the drive replaced (IBM SSR or Customer Replaceable Unit CRU) Ο
  - Shipping address and contact information (email and phone number)
- Part is replaced and failed part is returned to IBM

# GPFS Spectrum Scale Native Raid (GNR) + Disk Hospital

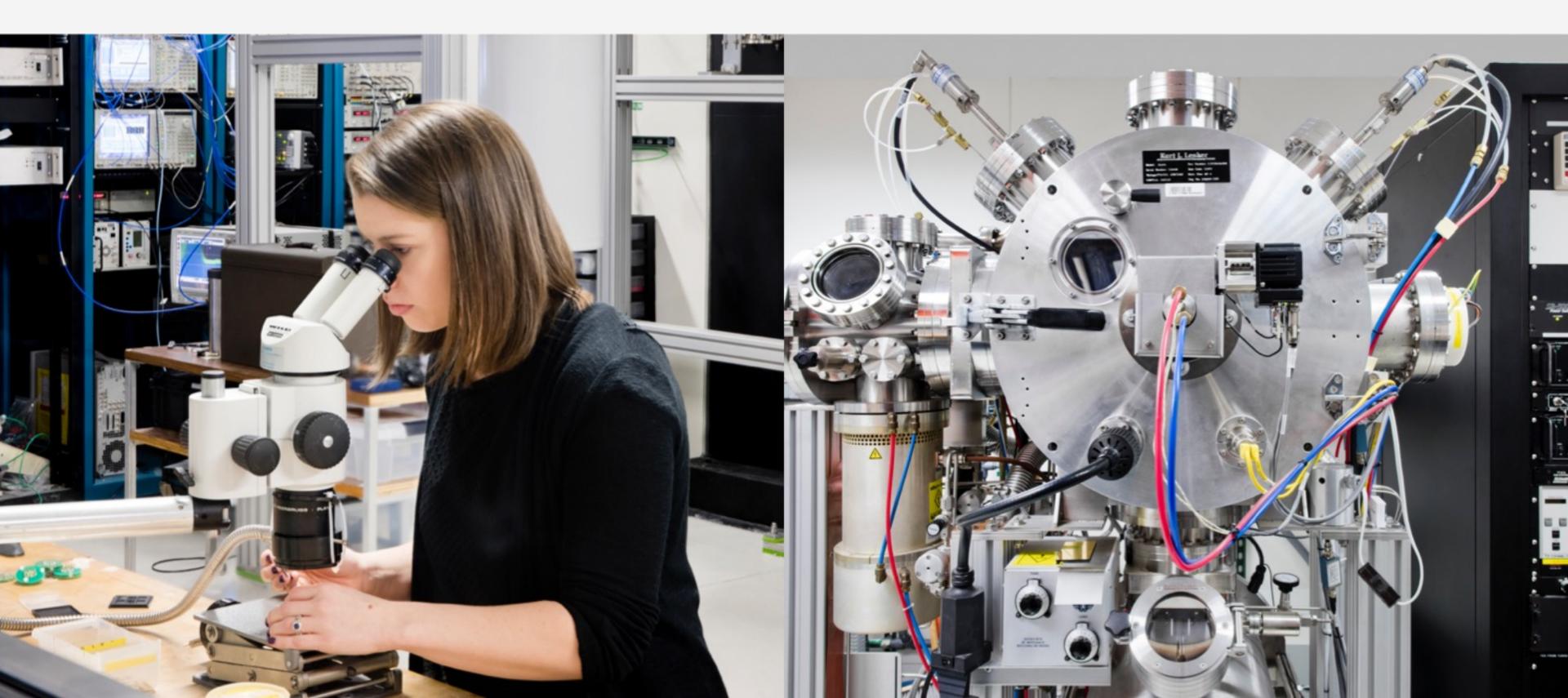

# What is GPFS Spectrum Scale Native Raid (GNR)?

- GNR is a software implementation of storage RAID technologies within GPFS • Allows interfacing with standard Serial Attached SCSI (SAS) disks in a dual-ported JBOD array No external RAID storage controllers required
- Distributed Raid: Distributes data, redundancy, and spare space uniformly across all of the • disks in the JBOD
- Pdisk-group fault tolerance
  - Error correction codes ensure that missing data is fully recoverable
  - Checksum provides an end-to-end data integrity check to protect against data corruption and lost disk writes
  - Highly reliable 2-fault-tolerant and 3-fault-tolerant Reed-Soloman based parity codes coupled with 3-way and 4-way replication to protect against data loss
- Provides a familiar interface and flexible hardware configuration options
- Journaling
- Automatic recovery

# GPFS Spectrum Scale vs GPFS Native RAID (GNR)

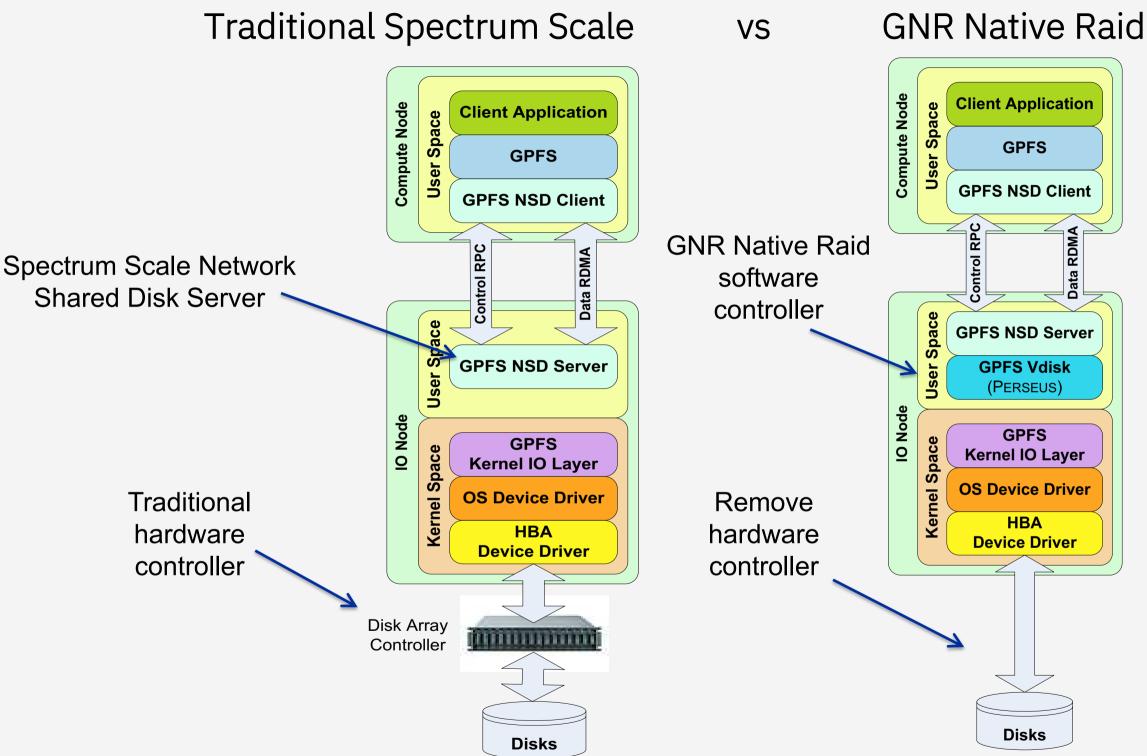

# No Hardware Storage Controller

- GNR Software RAID operates on the I/O servers

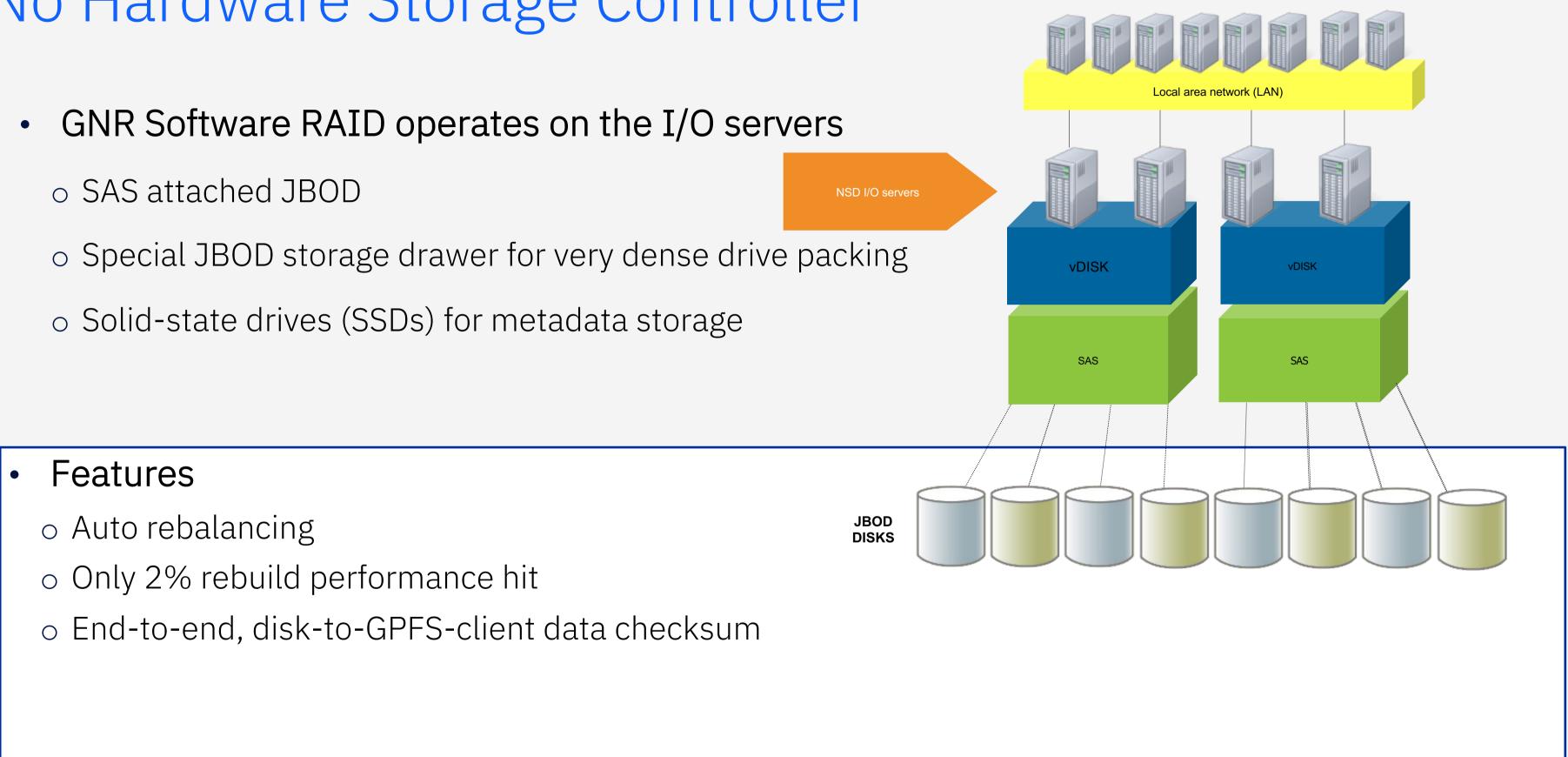

# Disk Hospital Overview

- The disk hospital is a key feature of GNR •
- Asynchronously diagnoses errors and faults in the storage subsystem
- Limits the impact of a faulty pdisk to protect I/O operations  $\bullet$
- What happens when there is a suspected problem with a pdisk
  - The pdisk is admitted to the disk hospital Ο
  - GNR uses the vdisk redundancy codes to reconstruct any lost or erased data blocks

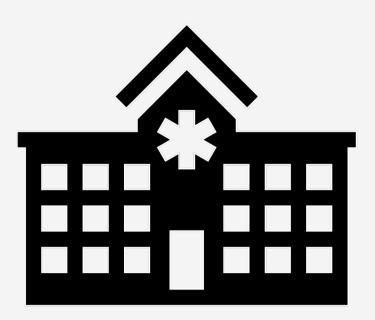

# Identifying a Failing or Failed Drive

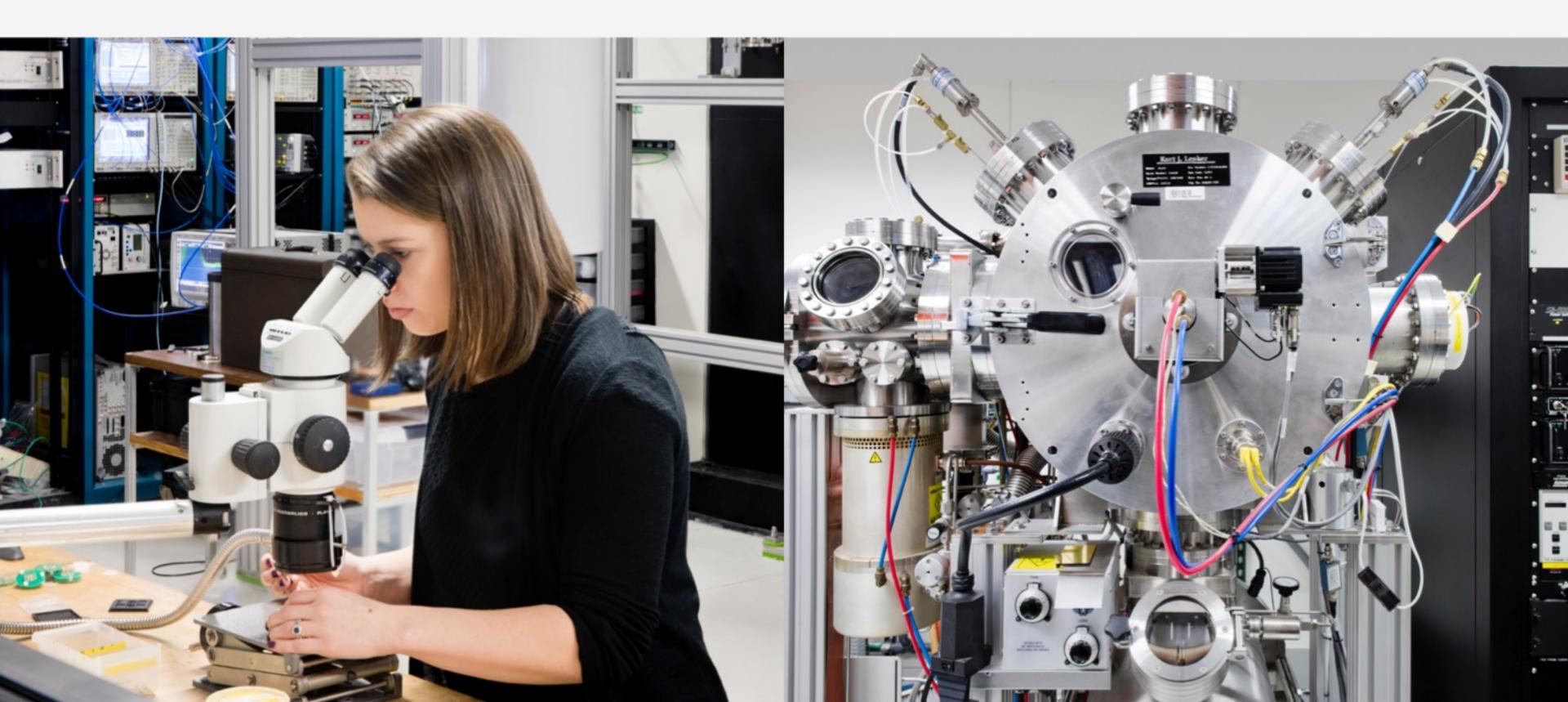

# Using the Graphical User Interface (1 of 2) Storage – Physical Disks Shows all Healthy Disks

| <b>&lt; &gt;</b> | Protocols 🔹        | DA1 | 🗸 Normal | ✓ Healthy | 3.64 TiB | Rotating | Enclosure 5147-084-78R0145 Drawer 1 S gssio1-hs.gpfs.net |
|------------------|--------------------|-----|----------|-----------|----------|----------|----------------------------------------------------------|
| <u>•</u>         | Storage 🔺          | DA1 | 🗸 Normal | ✓ Healthy | 3.64 TiB | Rotating | Enclosure 5147-084-78R0145 Drawer 1 S gssio1-hs.gpfs.net |
|                  |                    | DA1 | 🗸 Normal | ✓ Healthy | 3.64 TiB | Rotating | Enclosure 5147-084-78R0145 Drawer 1 S gssio1-hs.gpfs.net |
|                  | Pools              | DA1 | 🗸 Normal | ✓ Healthy | 3.64 TiB | Rotating | Enclosure 5147-084-78R0145 Drawer 1 S gssio1-hs.gpfs.net |
|                  | NSDs               | DA1 | 🗸 Normal | ✓ Healthy | 3.64 TiB | Rotating | Enclosure 5147-084-78R0145 Drawer 1 S gssio2-hs.gpfs.net |
|                  | Declustered Arrays | DA1 | 🗸 Normal | ✓ Healthy | 3.64 TiB | Rotating | Enclosure 5147-084-78R0145 Drawer 1 S gssio2-hs.gpfs.net |
|                  | Physical Disks     | DA1 | 🗸 Normal | ✓ Healthy | 3.64 TiB | Rotating | Enclosure 5147-084-78R0145 Drawer 1 S gssio2-hs.gpfs.net |
|                  | Virtual Disks      | DA1 | 🗸 Normal | ✓ Healthy | 3.64 TiB | Rotating | Enclosure 5147-084-78R0145 Drawer 1 S gssio2-hs.gpfs.net |
|                  | Services           | DA1 | 🗸 Normal | ✓ Healthy | 3.64 TiB | Rotating | Enclosure 5147-084-78R0145 Drawer 1 S gssio2-hs.gpfs.net |
|                  | Support 🗸 🔻        | DA1 | 🗸 Normal | ✓ Healthy | 3.64 TiB | Rotating | Enclosure 5147-084-78R0145 Drawer 1 S gssio2-hs.gpfs.net |
| <b>U</b>         |                    | DA1 | 🗸 Normal | ✓ Healthy | 3.64 TiB | Rotating | Enclosure 5147-084-78R0145 Drawer 1 S gssio2-hs.gpfs.net |
|                  |                    | DA1 | 🗸 Normal | ✓ Healthy | 3.64 TiB | Rotating | Enclosure 5147-084-78R0145 Drawer 1 S gssio1-hs.gpfs.net |
|                  |                    |     |          |           |          |          |                                                          |

# Using the Graphical User Interface (2 of 2) Storage – Virtual Disks

# Shows all Healthy Disks

| •    | Storage 🔺          | sio1-hs | DA1 | ✓ Healthy | 111.3 GiB | Reed-Solomon 8+2p     | gpfs0    | 8 MiB  |
|------|--------------------|---------|-----|-----------|-----------|-----------------------|----------|--------|
|      |                    | sio1-hs | DA1 | ✓ Healthy | 111.3 GiB | Reed-Solomon 8+2p     | gpfs0    | 8 MiB  |
|      | Pools              | sio1-hs | DA1 | ✓ Healthy | 111.3 GiB | Reed-Solomon 8+2p     | gpfs1    | 8 MiB  |
|      | NSDs               | sio1-hs | DA1 | 🗸 Healthy | 5.9 GiB   | Three-way replication | gpfs0    | 1 MiB  |
|      | Declustered Arrays | sio1-hs | DA1 | 🗸 Healthy | 5.9 GiB   | Three-way replication | gpfs1    | 1 MiB  |
|      | Physical Disks     | sio1-hs | DA1 | 🗸 Healthy | 253.7 GiB | Reed-Solomon 8+2p     | polos    | 4 MiB  |
|      | Virtual Disks      | sio1-hs | DA1 | ✓ Healthy | 253.7 GiB | Reed-Solomon 8+2p     | polos    | 4 MiB  |
| Sili | Services           | sio2-hs | DA1 | ✓ Healthy | 2.5 TiB   | Reed-Solomon 8+2p     | coderepo | 16 MiB |
|      |                    |         |     |           |           |                       |          |        |

# Example of Failed Drive from GUI

| dware     | e1s14 | rg_gssio2      | DA1                    | 🗸 Norm     | al 🗸 Healthy                                 |                |
|-----------|-------|----------------|------------------------|------------|----------------------------------------------|----------------|
| ers       | e1s15 | rg_gssio2      | DA1                    | 🗸 Norm     | al 🗸 Healthy                                 |                |
| 0         | e1s16 | rg_gssio2      | DA1                    | 🗸 Norm     | al 🗸 Healthy                                 |                |
| nclosures | e1s17 | rg_gssio2      | DA1                    | 🛕 Drain    | ing 🛕 Degraded                               |                |
| 1         | e1s18 | rg_gssio2      | DA1                    | 🗸 Norm     | al 🗸 Healthy                                 |                |
| al Disks  | e1s19 | rg_gssio2      | DA1                    | 🗸 Norm     | al 🗸 Healthy                                 |                |
| 1/28      |       |                |                        |            |                                              |                |
|           |       | els15          | rg_gssio2              | DA1        | 🗸 Normal                                     | 🗸 Healthy      |
|           |       | els16          | rg_gssio2              | DA1        | 🗸 Normal                                     | 🗸 Healthy      |
|           |       |                |                        |            |                                              |                |
|           |       | els17          | rg_gssio2              | DA1        | 😣 Replaceable                                | 😣 Failed       |
|           |       | els17<br>els18 | rg_gssio2<br>rg_gssio2 | DA1<br>DA1 | <ul><li>Replaceable</li><li>Normal</li></ul> | Failed Healthy |

| rg_gssio2 | DA1       |     | 🗸 Normal   | 🗸 Healthy     |           |
|-----------|-----------|-----|------------|---------------|-----------|
| rg_gssio2 | DA1       |     | 🗸 Normal   | 🗸 Healthy     |           |
| rg_gssio2 | DA1       |     | 🗸 Normal   | 🗸 Healthy     |           |
| rg_gssio2 | DA1       |     | 🛕 Draining | 🛕 Degraded    |           |
| rg_gssio2 | DA1       |     | 🗸 Normal   | 🗸 Healthy     |           |
| rg_gssio2 | DA1       |     | 🗸 Normal   | 🗸 Healthy     |           |
|           |           |     |            |               |           |
| els15     | rg_gssio2 | DA1 |            | 🗸 Normal      | 🗸 Healthy |
| els16     | rg_gssio2 | DA1 |            | 🗸 Normal      | 🗸 Healthy |
| els17     | rg_gssio2 | DA1 |            | 😣 Replaceable | 😣 Failed  |
| e1s18     | rg_gssio2 | DA1 |            | 🗸 Normal      | 🗸 Healthy |
| els19     | rg_gssio2 | DA1 |            | 🗸 Normal      | 🗸 Healthy |
|           |           |     |            |               |           |

# Using CLI Commands

- mmhealth cluster show --unhealthy
- mmhealth node show -N all --unhealthy •
- mmlspdisk all --not-ok (This is the preferred command to supply when you ٠ open a case)
- mmlspdisk all --not-ok | egrep "name | state"
- mmvdisk pdisk list --rg all --not-ok
- mmlsrecoverygroup rgname -L --pdisk | grep -v "2, 4" (this will also show • any missing paths)

Note: if you have more than one disk it is also a good idea to include the gpfs.snap data.

# Example of a Failed Drive Using the mmvdisk Command

[root@ems1 ~]# mmvdisk pdisk list --rg rg\_gssio2

|                |       | declustered |       |          |            |            |                                           |
|----------------|-------|-------------|-------|----------|------------|------------|-------------------------------------------|
| recovery group | pdisk | array       | paths | capacity | free space | FRU (type) | state                                     |
|                |       |             |       |          |            |            |                                           |
| rg_gssio2      | e1s13 | DA1         | 2     | 3576 GiB | 3342 GiB   | 01EJ599    | ok                                        |
| rg_gssio2      | e1s14 | DA1         | 2     | 3576 GiB | 3344 GiB   | 01EJ599    | ok                                        |
| rg_gssio2      | e1s15 | DA1         | 2     | 3576 GiB | 3342 GiB   | 01EJ599    | ok                                        |
| rg_gssio2      | e1s16 | DA1         | 2     | 3576 GiB | 3344 GiB   | 01EJ599    | ok                                        |
| rg_gssio2      | e1s17 | DA1         | 2     | 3576 GiB | 3344 GiB   | 01EJ599    | <pre>simulatedDead/draining/replace</pre> |
| rg_gssio2      | e1s18 | DA1         | 2     | 3576 GiB | 3344 GiB   | 01EJ599    | ok                                        |
| rg_gssio2      | e1s19 | DA1         | 2     | 3576 GiB | 3344 GiB   | 01EJ599    | ok                                        |
| rg_gssio2      | e1s20 | DA1         | 2     | 3576 GiB | 3342 GiB   | 01EJ599    | ok                                        |
| rg_gssio2      | e1s21 | DA1         | 2     | 3576 GiB | 3344 GiB   | 01EJ599    | ok                                        |
| rg_gssio2      | e1s22 | DA1         | 2     | 3576 GiB | 3344 GiB   | 01EJ599    | ok                                        |
|                |       |             |       |          |            |            |                                           |

# Data Needed by Support for Drive Replacement

mmlspdisk all --not-ok (This is the preferred command to supply when you open a case) •

```
[root@ems1 ~]# mmlspdisk all --not-ok
pdisk:
  replacementPriority = 1000
  name = "e1s17"
  recoveryGroup = "rg gssio2"
  state = "simulatedFailing/draining"
  internalState = 02000.4c0
  fru = "01EJ599"
  server = "gssio2.gpfs.net"
  userLocation = "Rack RACK01 U02-03, Enclosure 5147- 024-G7BA005 Drive 17"
  hardwareType = SSD
  nPaths = 2 active 4 total
```

- Make sure the case is opened using the serial number of the enclosure not the EMS •
- How you would like the drive replaced (IBM SSR or CRU)
- Address where the system is located or where the replacement part should be shipped (this is really important when there are multiple locations or sites)

# Example of data needed from an Actual Case

**Problem Description:** Failed 14T sas drive. fru = "01LU841"

Please send a CRU with return mailer

Bubba Smith c/o Redneck Auto Parts International 713 SE 10<sup>th</sup> Ave Amarillo, TX 79101 806-356-3850 pdisk: name = "e4s071" recoveryGroup = "rg\_gssio4-hs" declusteredArray = "DA1"

```
state = "failing/serviceDrain/replace"
fru = "01LU841"
location = "78T62TX-71"
server = "rapgssio1.redneckauto.com"
userLocation = "Enclosure 78T62TX Drive 71"
```

<u>NOTE</u>: the customer information has been changed and some of the data has been removed to save space.

# Commands Used During the Removal and Replacement Process

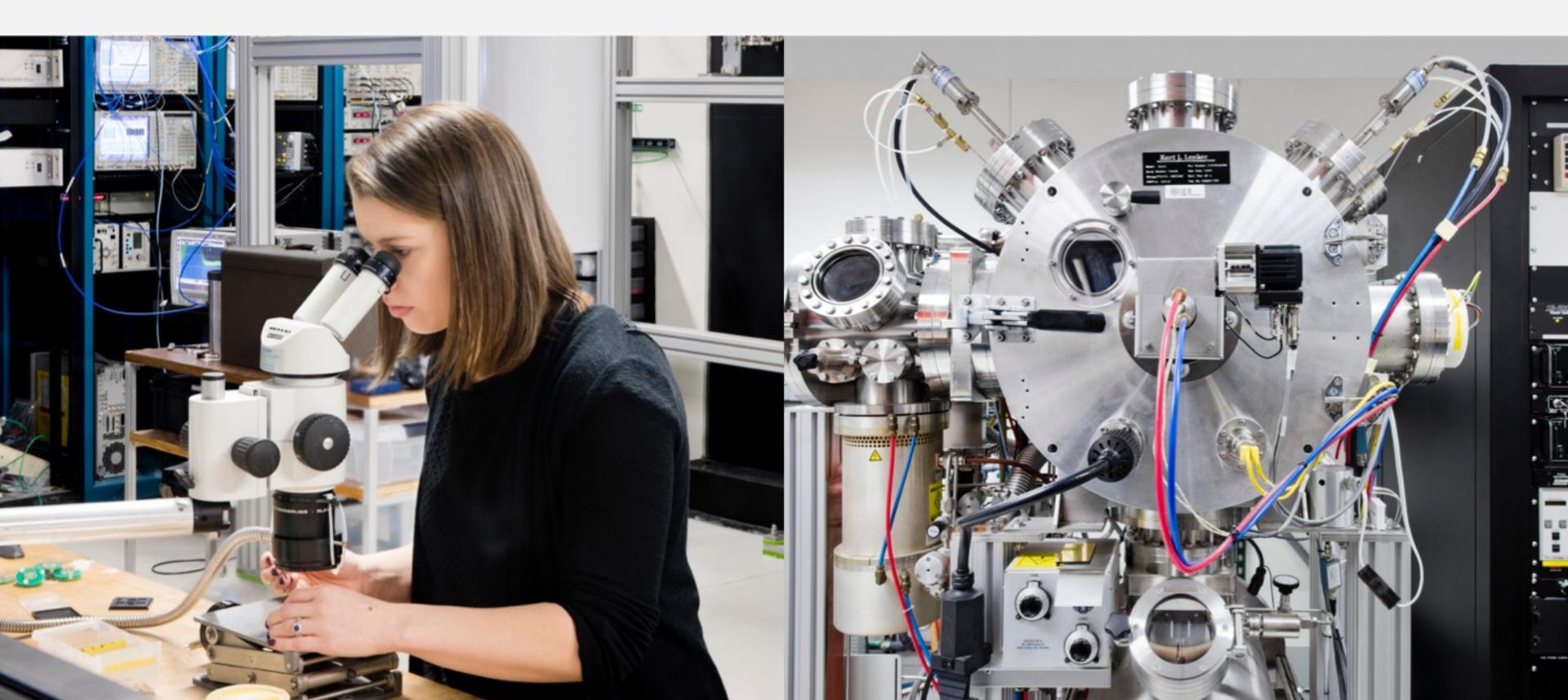

# Disk Replacement Overview

Prepare the pdisk for removal 1.

Physically replace the pdisk (either an IBM SSR or customer) 2.

Complete the replacement process 3.

# Step 1 – Prepare the pdisk for Removal

# Example: Legacy - Non-MMVDISK with expected output:

# mmchcarrier rg\_gssio2 --release --pdisk e1s17

[I] Suspending pdisk e1s17 of RG rg\_gssio2 in location SV21314035-5-1.

[I] Location G7BA005-17 is Rack RACK01 U02-03, Enclosure 5147-024-G7BA005 Drive 17.

[I] Carrier released.

- Remove carrier.
- Replace disk in location G7BA005-17 with FRU 01EJ599.
- Reinsert carrier.
- Issue the following command:

mmchcarrier rg\_gssio2 --replace --pdisk 'e1s17'

# Example: MMVDISK method with expected output:

# mmvdisk pdisk replace --prepare --recovery-group ESS01L --pdisk e6d1s02

```
mmvdisk: Suspending pdisk e6d1s02 of RG ESS01L in location SV50918970-1-2.
mmvdisk: Location SV50918970-1-2 is Enclosure SV50918970 Drawer 1 Slot 2.
mmvdisk: Carrier released.
mmvdisk:
mmvdisk: - Remove carrier.
mmvdisk: - Replace disk in location SV50918970-1-2 with type '38L6721'.
mmvdisk: - Reinsert carrier. mmvdisk: - Issue the following command:
mmvdisk:
```

mmvdisk: mmvdisk pdisk replace --recovery-group ESS01L --pdisk 'e6d1s02'

# Step 2 – Physically Replace the pdisk

- You can request an IBM SSR be dispatched to your location and replace the drive
  - o Note if you choose to have an SSR replace the drive the drive may be shipped to an alternate location
  - o SSR will be scheduled based on availability and skills
- Physical pdisks are customer replaceable (CRU) if you are comfortable performing the physical replacement process

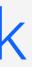

# Step 3 – Complete the Replacement Process

• Example: Legacy - Non-MMVDISK with expected output

# mmchcarrier rg gssio2 --replace --pdisk e1s17

- [I] The following pdisks will be formatted on node server1: /dev/sdmi
- [I] Pdisk e1s17 of RG rg gssio2 successfully replaced.
- [I] Resuming pdisk e1s17#018 of RG rg gssio2.
- [I] Carrier resumed.

# • Example: MMVDISK method with expected output

# mmvdisk pdisk replace --recovery-group ESS01L --pdisk e6d1s02 mmvdisk: mmvdisk: Preparing a new pdisk for use may take many minutes. mmvdisk: mmvdisk: The following pdisks will be formatted on node ess01io1: mmvdisk: /dev/sdrk mmvdisk: mmvdisk: Location SV50918970-1-2 is Enclosure SV50918970 Drawer 1 Slot 2. mmvdisk: Pdisk e6d1s02 of RG ESS01L successfully replaced. mmvdisk: Resuming pdisk e6d1s02#047 of RG ESS01L. mmvdisk: Carrier resumed.

# What Happens Next?

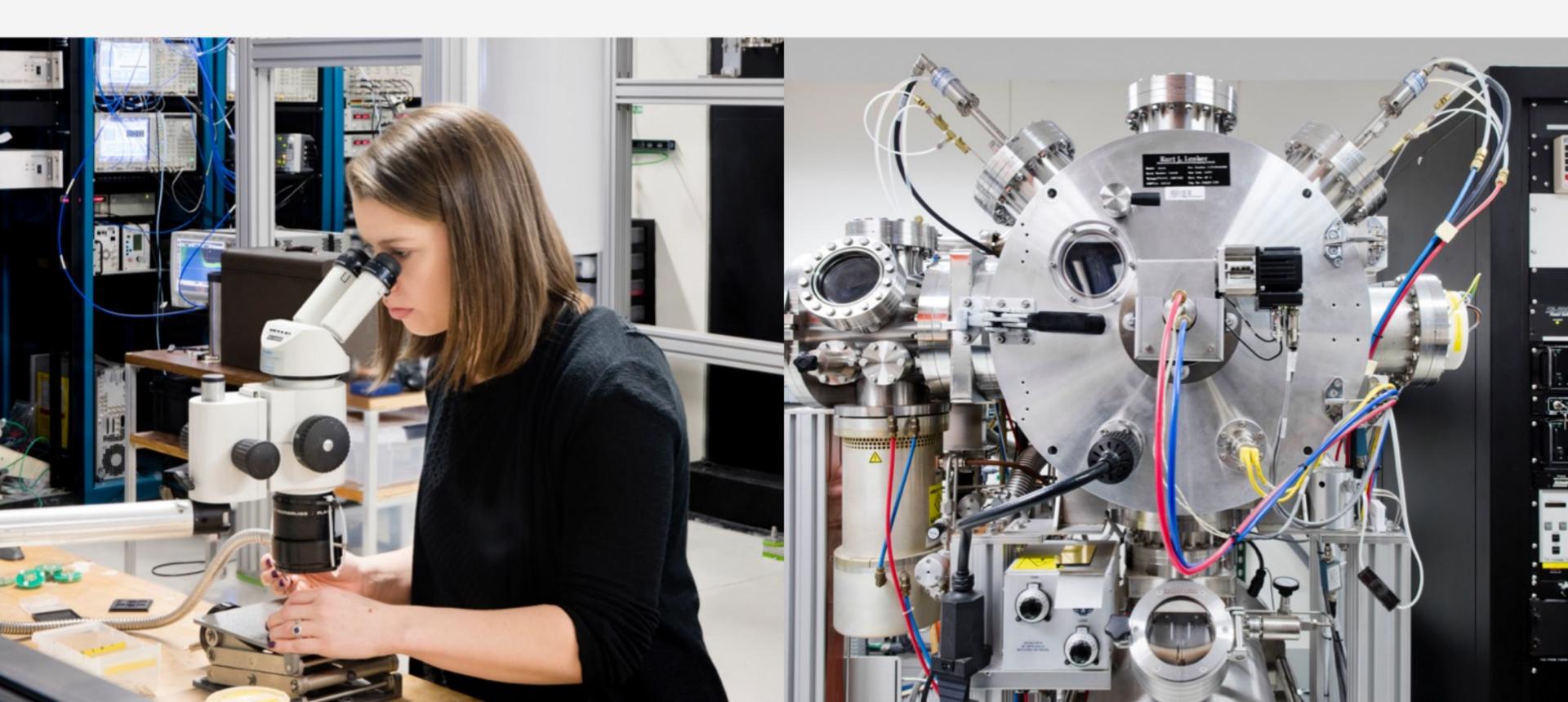

# Rebuild and Rebalance

- When the replace command returns successfully
  - o GNR will begin rebuilding and rebalancing the data strips onto the new disk or disks
  - o The failed disk may remain in a temporary form (by name only) until all of the data from it rebuilds
  - Old disk information for the failed disk will be permanently deleted

# Example of the Recovery Group During Rebuild

# mmlsrecoverygroup BB1RGL -L --pdisk declustered recovery group arrays vdisks pdisks BB1RGL 3 5 121 declustered needs replace scrub background activ array service vdisks pdisks spares threshold free LOG no 1 3 0 1 534 GiB 14 days scrub 1% low DA1 no 2 60 2 2 3647 GiB 14 days rebuild-1r 4% 1 DA2 no 2 58 2 2 1024 MiB 14 days scrub 27% low n. active, declustered user state, pdisk total paths array free space condition remain  $\left[ \ldots \right]$ e1d4s06 2, 4 DA1 62 GiB normal ok e1d5s01 2, 4 DA1 1843 GiB normal ok eld5s01#026 0, 0 DA1 70 GiB draining slow/noPath/systemDrain/adminDrain/noRGD/noVCD e1d5s02 2, 4 DA1 64 GiB normal ok e1d5s03 2, 4 DA1 63 GiB normal ok e1d5s04 2, 4 DA1 1853 GiB normal ok e1d5s04#029 0, 0 DA1 64 GiB draining failing/noPath/systemDrain/adminDrain/noRGD/noVCD e1d5s05 2, 4 DA1 62 GiB normal ok [...]

Temporary device Information that is stored until the rebuild and rebalance has completed

|      | ity<br>e spac<br> | e duration | task<br> | progress | priority |  |
|------|-------------------|------------|----------|----------|----------|--|
| OW   | OW                |            |          |          |          |  |
| arks | arks<br>          |            |          |          |          |  |

# Reference links:

- https://www.ibm.com/docs/en/ess-p8/5.3.7?topic=command-mmvdisk-pdisk
- https://www.ibm.com/docs/en/ess-p8/6.1.2?topic=ess-problem-determination-guide

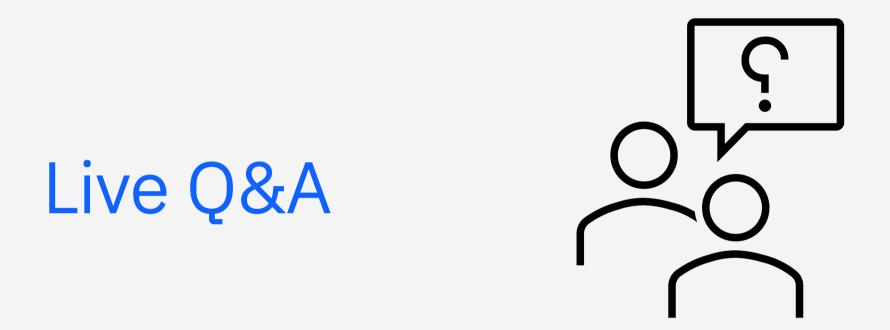

# Use Raise Hand feature in Webex for us to unmute your line.

# Thank you for joining our webinar!

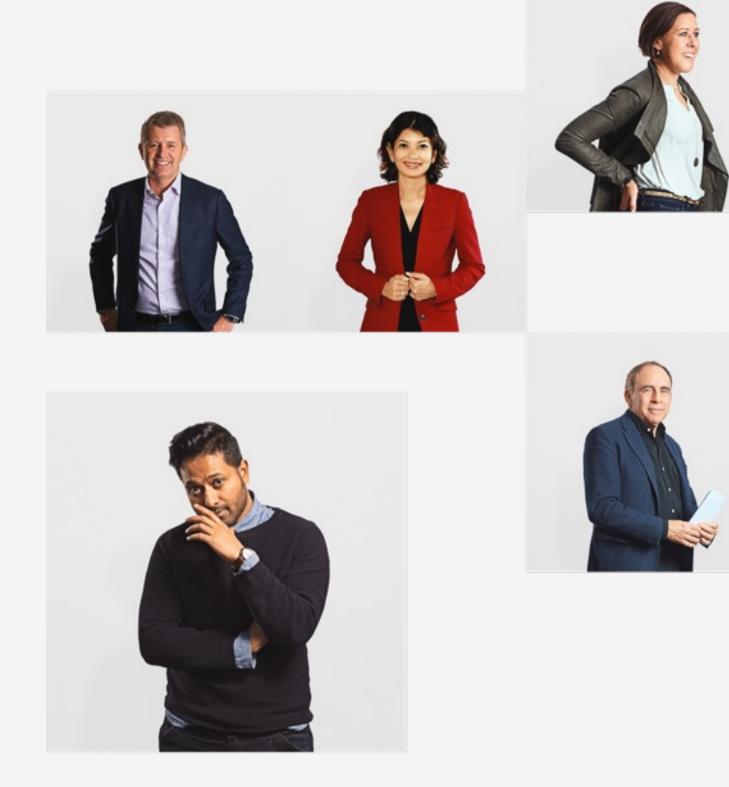

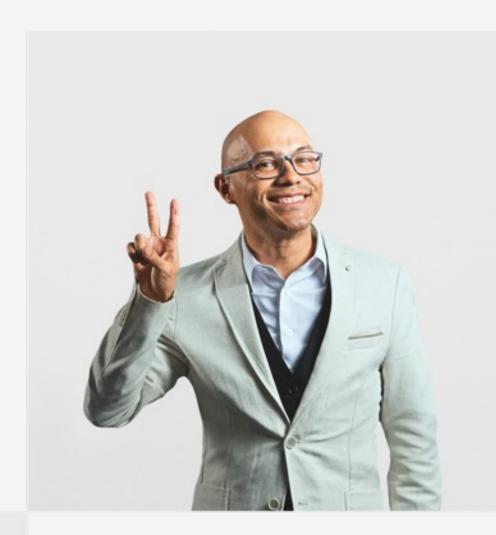

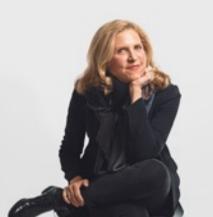

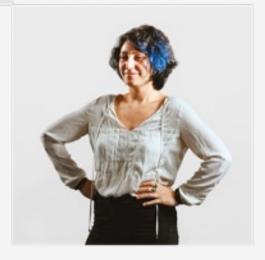